# **Comparación de métodos de análisis de imágenes para determinar el campo de velocidades en las cercanías de las rejas de alcantarillado**

Jackson Tellez-Alvarez<sup>a</sup>, Manuel Gómez<sup>b</sup>, Beniamino Russo<sup>c</sup> y Federico Zanon<sup>d</sup>

<sup>a</sup> E.TS. Enginyers de Camins, Canals i Ports. Institut Flumen. Universitat Politècnica de Catalunya. Edificio D1. 08034 Barcelona. [jackson.david.tellez@upc.edu](mailto:jackson.david.tellez@upc.edu) <sup>b</sup> E.TS. Enginyers de Camins, Canals i Ports. Institut Flumen. Universitat Politècnica de Catalunya. Edificio D1. 08034 Barcelona.

[manuel.gomez@upc.edu](mailto:manuel.gomez@upc.edu)

Dipartimento di Ingegneria Civile, Edile e Ambientale (ICEA). Universita' degli studi di Padova. Calle Marzolo 9, 35131 Padova, Italia. [federico.zanonpd@gmail.](mailto:federico.zanonpd@gmail.)com

**Línea temática C** | Agua y ciudad

## **RESUMEN**

El objetivo de este trabajo es la comparación de los campos de velocidades y caudales captados a través de la técnica Surface Flow Image Velocimetry (SFIV) frente a los datos de ensayo experimental, que pudiera ayudar a entender el comportamiento hidráulico del flujo en los alrededores de una reja de captación donde los equipos de medición tradicionales tienen serios problemas y limitaciones y para otros tipos de flujos caracterizados por láminas de agua con calados pequeños. Con el fin de seguir en la misma línea de investigación y comparar los resultados obtenidos previamente con el software Digiflow, se utilizó también un código libre de análisis de imágenes llamado PIVlab escrito en el lenguaje de cálculo técnico MATLAB. Teniendo en cuenta que ambos programas de cálculo tienen algoritmos diferentes, pero siguen un procedimiento similar al de la velocimetría de partículas (PIV), en ambos casos se aplicó la técnica SFIV para el flujo en superficie, sin añadir partículas como trazadores y validando los resultados con los datos experimentales de medida de calados y caudales captados por la reja. Además, esto se podría convertir en una técnica de visualización en hidráulica experimental pudiendo utilizarse en distintos campos para determinar campos de velocidades y patrones de transporte de sedimentos.

**Palabras clave** | Drenaje urbano; estructuras hidráulicas (rejas); campos de velocidades; técnica SFIV; eficiencia hidráulica.

## **INTRODUCCIÓN**

A raíz de los cambios urbanísticos de las últimas décadas en nuestras ciudades, se ha modificado significativamente su respuesta hidrológica frente a un evento de lluvia. Estos cambios normalmente generan incrementos considerables en las velocidades del flujo de agua de lluvia en las zonas con pendientes pronunciadas, incrementando el volumen de escorrentía y los caudales máximos, disminuyendo el tiempo de concentración y causando importantes problemas de inundación especialmente en los puntos bajos de la cuenca. Uno de los mayores problemas que presenta el medio urbano durante un suceso de lluvia es la captación, por parte del sistema de drenaje superficial, de los caudales de escorrentía producidos durante un evento de lluvia extremo. Un mal funcionamiento de este sistema ocasiona inundaciones en dicho medio suponiendo cuantiosos daños económicos e incluso puede generar pérdidas de vida humanas (Gómez, 2008).

Teniendo en cuenta que la función de captar el caudal e introducirlo en la red de drenaje la tienen las rejas, imbornales o sumideros, podemos decir que la capacidad hidráulica de un imbornal depende de la geometría de la reja, la geometría de la calle y el caudal de circulación por la misma. En los últimos años el Instituto Flumen del Departamento de Ingeniería Civil y Ambiental (DECA) de la Universitat Politècnica de Catalunya (UPC) ha venido trabajando en experimentos sobre estimación de la capacidad hidráulica de diferentes tipos de rejas con geometrías de calles específicas replanteadas en un modelo físico a escala real en una plataforma para el ensayo de imbornales ubicada en el Laboratorio de Hidráulica de la UPC.

<sup>&</sup>lt;sup>c</sup> Grupo de Investigación en Ingeniería Hidráulica e Hidrología (EUPLA – Universidad de Zaragoza). Calle Mayor s/s, La Almunia de Doña<br>Godina, 50100, Zaragoza. brusso@unizar.es

En general, el método de velocimetria de imagen de partículas (PIV) es un clásico medidor de velocidad a través de cámaras de videos, donde se pueden obtener campos de velocidades siguiendo la definición de velocidad u:

$$
u(x,t) = \frac{\Delta x(x,t)}{\Delta t} \tag{1}
$$

donde ∆*x* es el desplazamiento del marcador, localizado a una distancia *x* y un tiempo *t*, en un intervalo de tiempo corto <sup>∆</sup>*t* (Adrian, 1991).

El objetivo de este trabajo fue la aplicación de la técnica SFIV para el estudio de la capacidad hidráulica de las rejas de alcantarillado, para determinar los campos de velocidades y su eficiencia hidráulica, realizando una comparación entre los programas capaces de correlacionar imágenes como Digiflow o PIVlab, utilizando como parámetros de validaciones las velocidades a partir de la ecuación convencional de Manning o Izzard y el caudal interceptado de la reja de estudio (Barcelona1) medido en laboratorio.

# **MATERIAL Y MÉTODOS**

Profundizando más en la investigación de los elementos de captación del flujo en superficie, entre los años 2013 al 2015 se desarrolló una técnica denominada Surface Flow Image Velocimetry (SFIV) para la obtención del campo de velocidades a partir del procesado de imágenes del flujo en superficie en la proximidad de las rejas de captación (Tellez et al. 2015; 2016a). El equipo para la obtención de estas imágenes consta de una cámara de alta resolución y velocidad además de un ordenador de gran capacidad donde se efectuó el análisis de imágenes a través de la aplicación del programa de procesamiento avanzado para mecánica de fluidos llamado Digiflow, desarrollado por el Departamento de Matemática Aplicada y Teoría Física de la Universidad de Cambridge y Dalziel Research Partners (Dalziel, 2012).

Con el fin de seguir en la misma línea de investigación y comparar los resultados con Digiflow, se utilizó también un código libre de análisis de imágenes llamado PIVlab desarrollado por la Universidad de Groninguen en Holanda. (Thielicke et al., 2014), escrito en el lenguaje de cálculo técnico MATLAB.

#### **Metodología de la técnica SFIV**

La técnica Surface Flow Image Velocimetry (SFIV) permite medir flujos superficiales complejos para obtener el campo de velocidades en ingeniería. Esta metodología se ha puesto a punto utilizando el modelo físico de ensayos de imbornales ubicado en el Laboratorio de Hidráulica de la UPC. Sabiendo que existen tres etapas principales dentro de la metodología de experimentos con visualización, partiendo de la generación de un modelo de captura de imágenes o fotogramas utilizando equipos e instrumentos de laboratorios, aplicándose han aplicado técnicas de procesado para visualizar patrones de flujo y por último para visualizar resultados.

El algoritmo de cálculo de Digiflow es un método del tipo synthetic schlieren (Dalziel et al. 2000) que es una novedosa técnica que proporciona una visualización cualitativa de las fluctuaciones de las densidades de los fotogramas y tiene origen en el método clásico schlieren y técnica moire fringe (Dalziel et al. 1998). Además nos permite obtener una buena visualización en dominios grandes de estudio.

El método synthetic schlieren tiene diferentes aproximaciones para medir los flujos dentro del programa Digiflow, tales como refractometría de línea, refractometría de seguimiento de puntos, y refractometría de concordancia de patrones. El método final tiene origen en técnicas de PIV y fue el método de correlación y análisis de imagen propuesto en la técnica SFIV con Digiflow.

Debemos de tomar en cuenta que la metodología a seguir de la técnica SFIV, consta de 7 pasos planteados en el diagrama mostrado en la Figura 1 que se deben seguir progresivamente. Además, es posible extrapolar este procedimiento a otros problemas hidráulicos como flujo en ríos, océanos, canales, etc., donde existan suficientes perturbaciones en superficies.

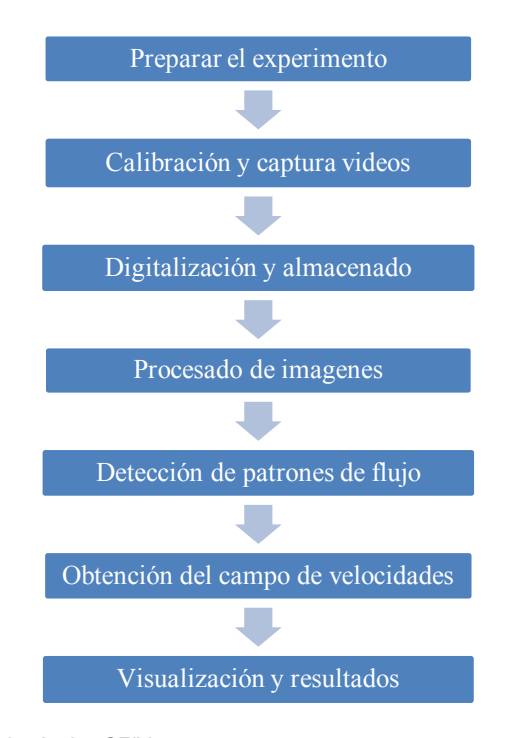

**Figura 1** | Esquema de pasos a seguir de la técnica SFIV.

#### **Descripción de los experimentos**

.

El equipamiento experimental consiste en unas instalaciones fijas de laboratorio como pueden ser la plataforma de ensayos de imbornales, 2 reflectores y una reja colocada en la plataforma misma y, como instalación móvil, una cámara de alta resolución y velocidad conectada a un ordenador de gran capacidad. La plataforma tiene unas dimensiones de 5.5 m de largo y 3 m de ancho. La plataforma es capaz de modificar su pendiente longitudinal entre 0% y 10% y la pendiente transversal de 0% a 4%. Además, el caudal máximo de aproximación para los experimentos es de 200 l/s.

Con el fin de obtener imágenes de altas resoluciones del orden de 1280 x 1024 pixeles con una velocidad de captura de 150 fotogramas por segundo, se decidió colocar la iluminación artificial con dos reflectores de 500 y 1000 Watts, ubicados estratégicamente para proporcionar la mejor iluminación posible en la zona de estudio (Figura 2). Además, se pintó la plataforma de color gris, permitiendo una mejor visualización del flujo en superficie y evitando reflejos. Por último se efectuaron marcas alrededor de la reja usadas como referencia en el procesado de imágenes.

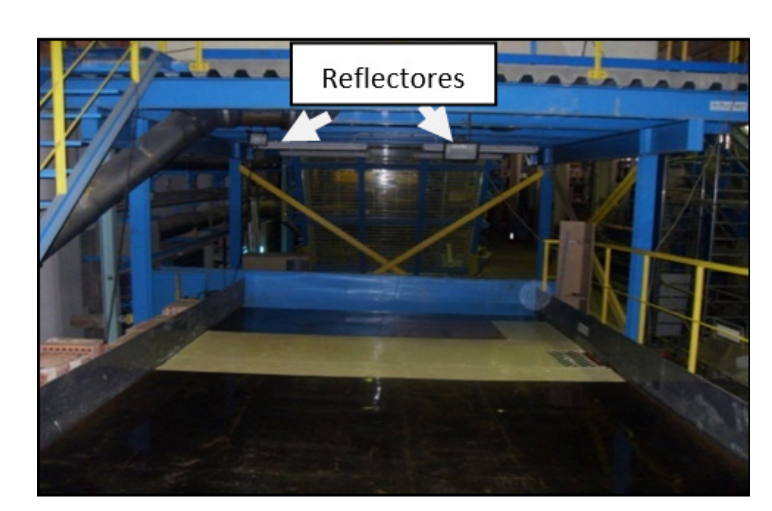

**Figura 2** | Plataforma de ensayos de imbornales.

Se utilizó una cámara modelo MV-D1280-640 CMOS con montura adaptable C de F-Nikon. El lente óptico es Nikon de 50 mm, donde la cámara es capaz de capturar vídeos a una velocidad de 488 fotogramas por segundos con una resolución máxima de 1280 x 1024 pixeles.

Considerando que en la plataforma es posible modificar la pendiente longitudinal y transversal, y con el propósito de corregir el ángulo de incidencia, se midió el área de enfoque de la cámara sobre la plataforma para cada combinación de estudio, lo que permitió una variación del área de enfoque entre 94.70 cm x 118 cm cuando la plataforma está completamente plana y de 104.60 cm x 130.10 cm con una pendiente longitudinal de 10% y pendiente transversal de 4%, obteniendo un promedio de relación de 10 pixeles por centímetro.

La reja de estudio utilizada para esta comparación fue la reja tipo Barcelona1 (Figura 3), siendo ésta la más común de la ciudad de Barcelona, considerando distintas combinaciones geométricas y caudales de aproximación sobre la plataforma.

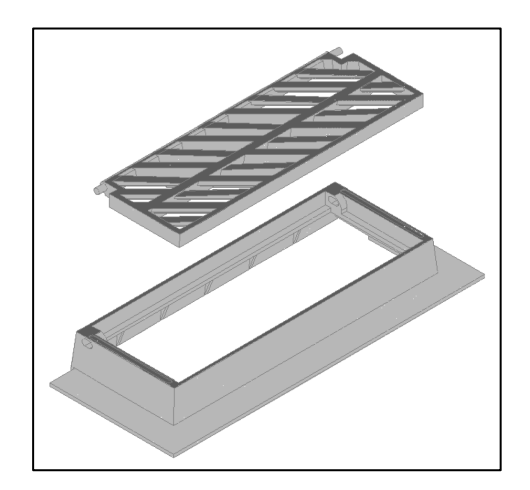

**Figura 3|** Reja de estudio Barcelona1.

Durante la campaña experimental se tomaron medidas de calados alrededor de la reja, con un total de 16 calados, de los cuales sólo 10 valores de calados fueron tomados en la proximidad de la misma a una separación de 2 cm, y los demás fueron tomados a 1 m aguas arriba de la reja y 1 m aguas abajo de la reja (Figura 4).

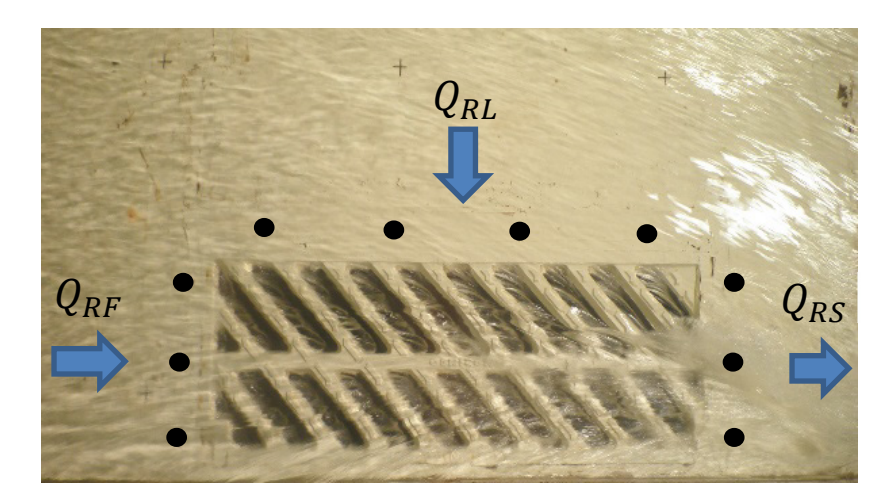

**Figura 4|** Esquema de ubicación de puntos de calados medidos alrededor de la reja Barcelona1.

Ademas cabe destacar que los primeros resultados de campos de velocidades y obtención de la distribución de caudales en la proximidad de la reja fueron efectuados a través del código Digiflow (Tellez et al. 2015b), lo cual nos permitió el desarrollo de la técnica SFIV para el campo del drenaje urbano (Tellez et al. 2016c), donde los resultados obtenidos nos dieron un buen ajuste en cuanto a velocidades y caudales interceptados por el imbornal.

### **Procesado de imágenes con PIVlab**

PIVlab es un programa de acceso libre de PIV desarrollado en la plataforma de cálculo MATLAB, lo cual permite tener un acceso más sencillo a esta herramienta. Debemos tener en cuenta que para el procesado de imágenes con PIVlab, se utilizaron los mismos videos que fueron empleados para el análisis con el programa Digiflow, solo que, en este caso, hay que tener en cuenta que PIVlab no acepta formatos de vídeos sino secuencia de imágenes fijas, por lo que se desarrolló un código en MATLAB capaz de descomponer vídeos en fotogramas e introducirlas correctamente en el PIVlab.

En MATLAB es posible generar los histogramas de los videos digitales, permitiendo representar la frecuencia de intensidad de cada pixel y la forma del histograma. Esto es posible a través de una función dentro de las herramientas desarrolladas en MATLAB. Esta utilidad es la llamada "imhist".

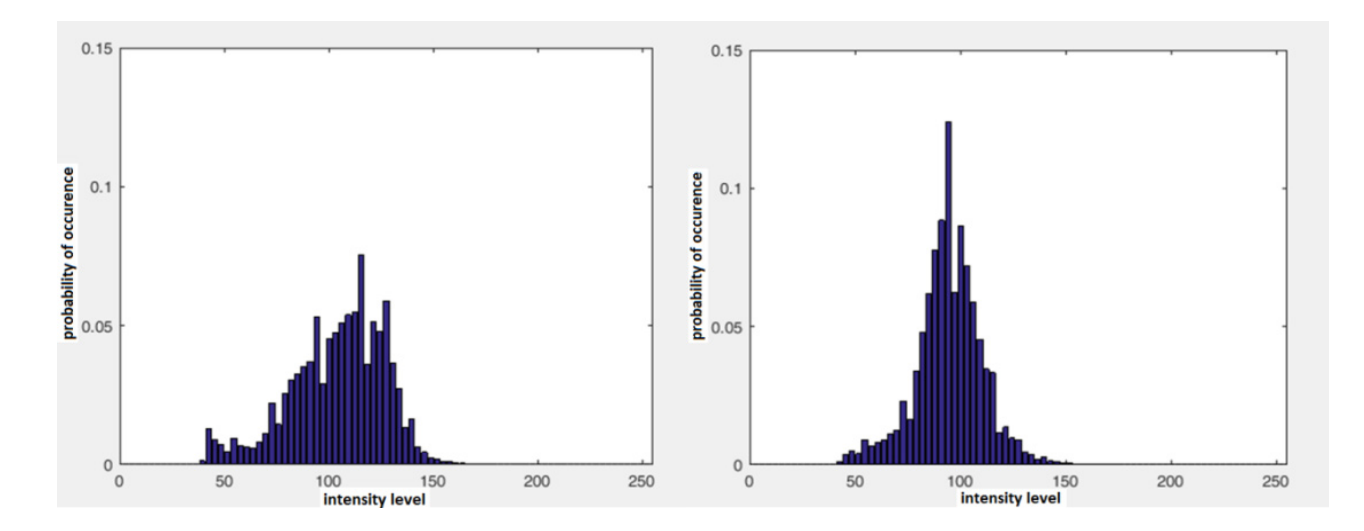

**Figura 5** | Visualización del Histograma. Caudal: 200 l/s. Izquierda: Pendiente longitudinal y transversal 0%. Derecha: Pendiente longitudinal 10% y pendiente transversal 4%.

La escala de intensidades está entre los valores de 0 a 256 en escala de grises. El objetivo de la visualización de los histogramas fue ver la diferencia en cuanto a forma y valores para distintas combinaciones geométricas y un mismo caudal de aproximación. En la Figura 5, se hizo una comparación de los histogramas cuando la plataforma está completamente plana y cuando se tiene una pendiente longitudinal de 10% y pendiente trasversal de 4%, y las gráficas muestran la diferencia significativa entre los valores de intensidad para distintos vídeos, lo cual indica que cuando no hay pendientes el histograma de intensidad se presenta más extendido, mientras en condiciones extremas de pendiente las intensidades se van acumulando alrededor del valor medio de 100. Es evidente que esto afecto al reconocimiento de patrones de flujo, siendo una de las razones por las que el algoritmo de cálculo debe ser lo suficientemente potente para ser capaz de reproducir los campos de velocidades para distintas combinaciones geométricas y caudales de aproximación sobre la plataforma.

La arquitectura del programa PIVlab se representa en la Figura 6, donde los pasos principales son el Pre-proceso, la evaluación de la imagen y el post-procesado. En este caso, usaremos el PIVlab como una herramienta de cálculo para la técnica SFIV, que sería otra alternativa más de cálculo para la metodología planteada.

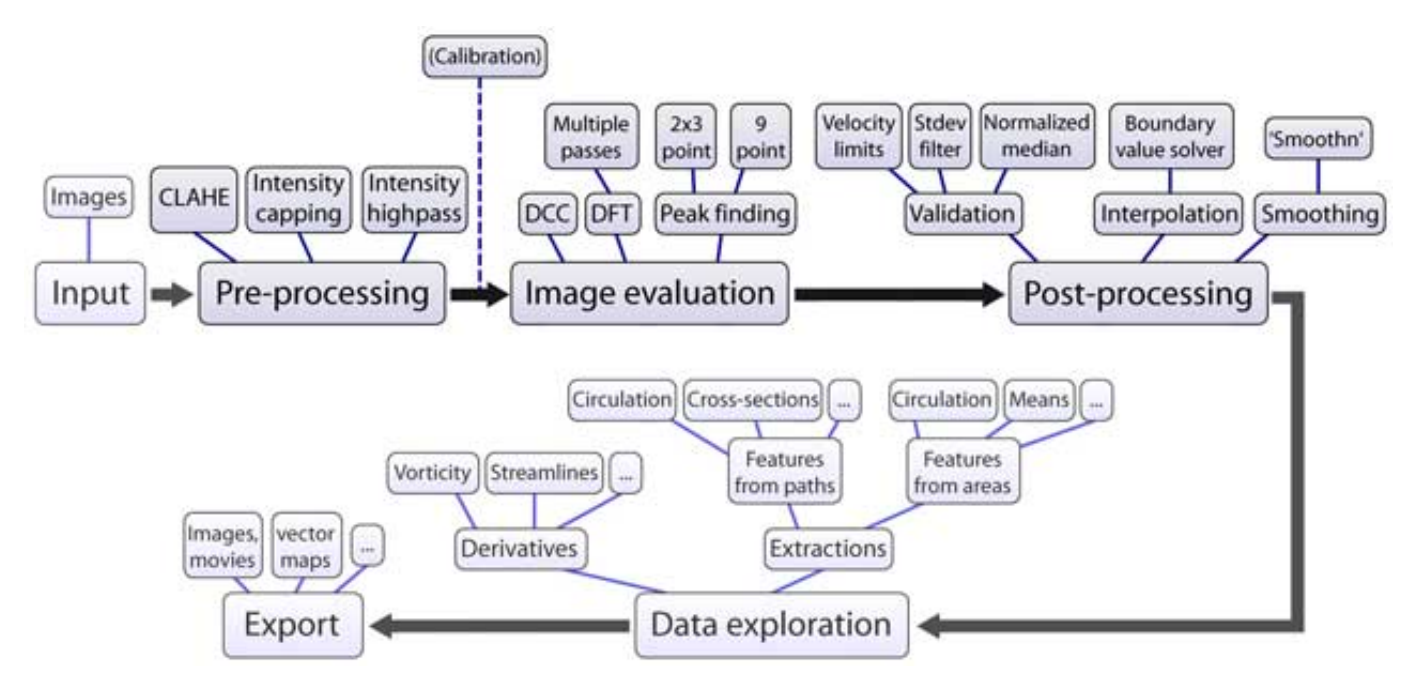

**Figura 6** | Esquema de análisis en PIVlab (Thielicke et al., 2014b).

En el Pre-proceso con PIVlab, este programa presenta varias utilidades para mejor la calidad de las imágenes (CLAVE, máxima intensidad, captura de intensidad), que en el caso de estudio no fueron utilizadas, ya que se efectuó un Pre-Proceso con el programa VirtualDub, con lo cual se pasó directamente al paso de procesado de imágenes, teniendo en cuenta que el algoritmo está basado en una correlación de sub-imágenes o áreas de interrogación. PIVlab cuenta con tres distintos algoritmos como Correlación cruzada directa (DCC), transformada de Fourier discreta (DFT) y técnicas avanzadas de FFT. Después de varios intentos, se utilizó el algoritmo de FFT con pasos múltiples y área de interrogación deformable, se utilizaron cuatro pasos secuenciales de áreas de interrogación de 128 x 128, 64 x 64, 32 x 32 y 20 x 20 pixeles considerando ésta como la más óptima aproximación como se muestra en la Figura 7.

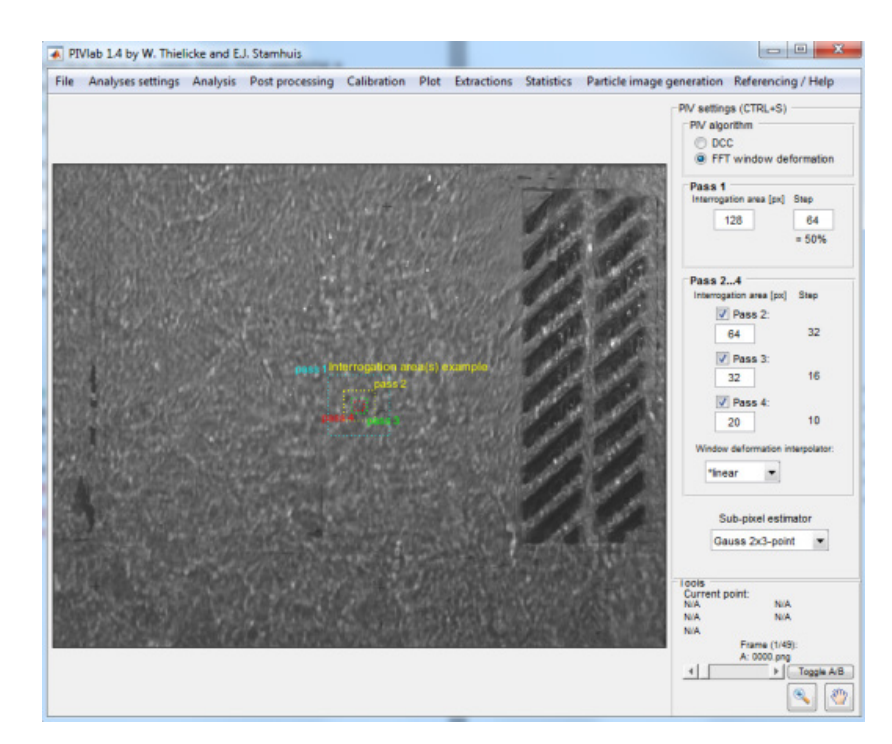

**Figura 7** | Plataforma de configuración en PIVlab.

### **Comparación de campo de velocidades**

Después de realizar varias pruebas con diferentes algoritmos de cálculo en PIV, finalmente se logró obtener los campos de velocidades para 24 combinaciones geométricas distintas y 5 caudales de aproximación, con la finalidad de comparar con el código Digiflow. Los campos de velocidades en la proximidad de la reja de alcantarillado se representan en la Figura 7.

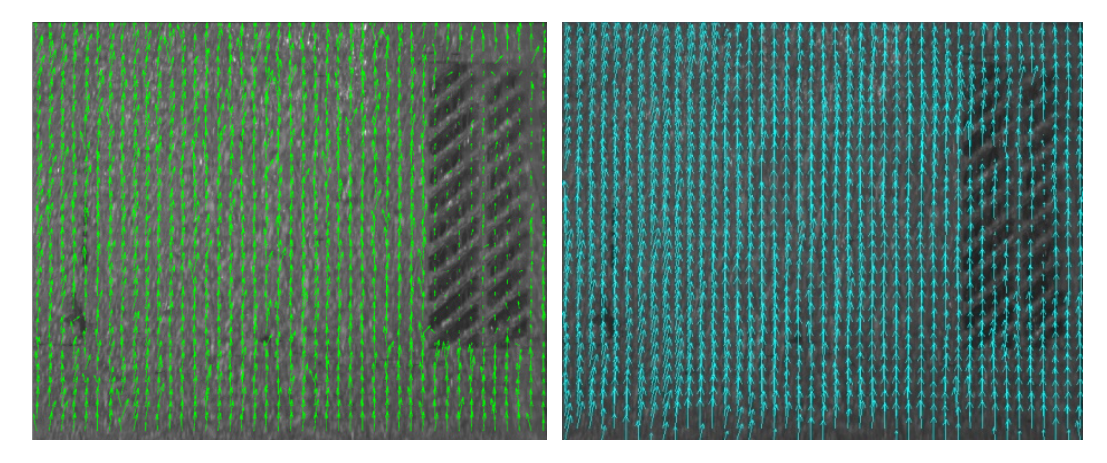

**Figura 8 |** Campo de velocidades para un caudal de 200 l/s, una pendiente longitudinal del 10% y una pendiente transversal del 4%. Izquierda. PIVlab. Derecha Digiflow

Para una primera validación de los resultados a través de la técnica SFIV, tanto para resultados de velocidades con PIVlab o Digiflow (Figura 8), se efectuó una comparación de las velocidades obtenidas a partir de la fórmula de Manning y de la fórmula de Izzard (Izzard et al. 1947) en el caso de presencia de pendientes transversales debido a que esta última fórmula resulta más adecuada para secciones del flujo triangulares.

El análisis de los resultados del campo de velocidades se detalla en la Figura 9 donde se comparan las velocidades para cada combinación de pendientes transversales y longitudinales y para un caudal de aproximación de 100 l/s. Se puede observar que los resultados indican que a medida que la pendiente longitudinal aumenta, se aprecian diferencias mayores en la estimación de la velocidad. En esta figura, las pendientes transversales son descritas con la letra "T" y las pendientes longitudinales con la letra "L", seguidas del valor de la pendiente correspondiente.

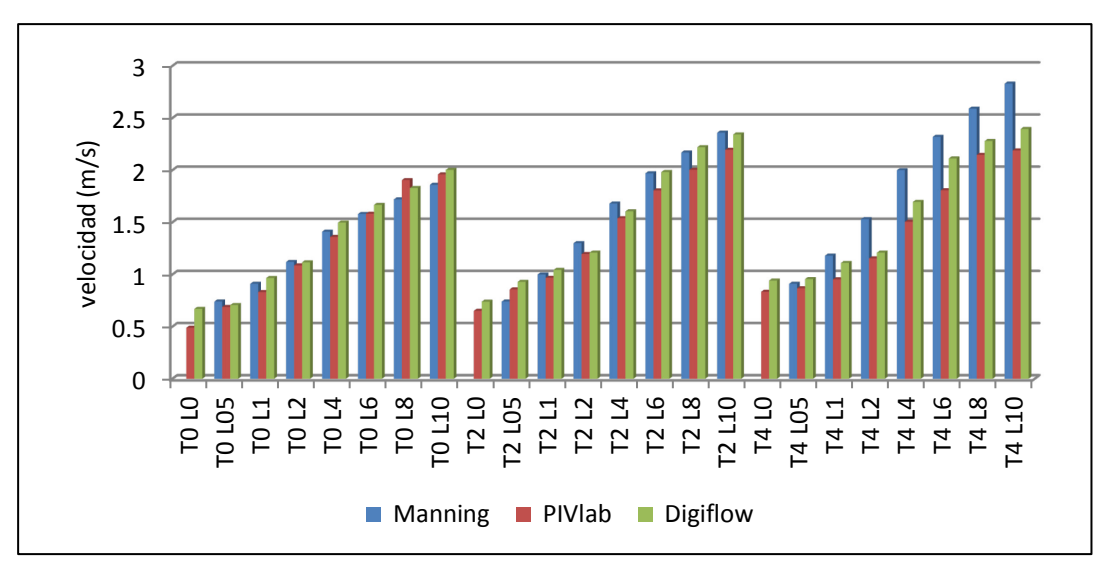

**Figura 9 |** Comparación de velocidades generadas por la ecuación de Manning y velocidades obtenidas por el procesado de imágenes a través de PIVlab y Digiflow. Caudal de 100 l/s.

Efectuando una evaluación de la metodología, dicha comparación entre la velocidad calculada numéricamente versus velocidades del Digiflow y PIVlab, hay que recordar que la velocidad calculada se considera como velocidad media en la sección. Debido a que se trabaja con calados máximos del orden de hasta 15 cm, se puede decir que las velocidades no deberían ser muy distintas entre puntos los puntos de referencias. También hay que remarcar que las medidas de calados fueron complicadas de obtener debido a las oscilaciones del flujo en superficie, por lo que se midió el calado varias veces hasta obtener un valor con una cierta confianza.

#### **Comparación de caudales interceptado**

Teniendo en cuenta que tanto Digiflow como PIVlab proporcionan resultados de campos de velocidades y aprovechando que se dispone de mediciones de calados alrededor de la reja, se ha realizado una discretización del flujo en las tres caras (frontal, lateral y salida) de la reja, que permite así la evaluación de los caudales interceptados realizando un balance de masa.

Primeramente, hay de tener en cuenta que la eficiencia de captación de una reja se define como el cociente entre el caudal interceptado y el caudal de paso por la calle (Gómez M., 2008), como se indica en la ecuación (2):

$$
E = \frac{Q_{int}}{Q} \tag{2}
$$

Adicionalmente el caudal interceptado por la reja se puede dividir en tres distintos caudales como el caudal frontal ( $Q_{RT}$ ), caudal de la zona lateral  $(Q_{RL})$ , y caudal de la zona de salida  $(Q_{RS})$ , siendo nuestro balance de masa en la reja de captación el expresado en la siguiente ecuación (3):

$$
Q_{int} = Q_{RF} + Q_{RL} + Q_{RS}
$$
 (3)

Por último, se tuvo que realizar una discretización del caudal circulante de aproximación a la reja, tanto en la cara frontal, como en la lateral y finalmente a la salida de la reja, con el propósito de poder efectuar el balance de masa, utilizando

como datos de velocidades los obtenidos a partir del procesado de imagen con Digiflow e PIVlab, y las medidas de calados en las inmediaciones de la reja. A partir de las ecuaciones (4) y (5) se calcularon los diferentes caudales:

$$
Q = \int_A V_S dA \tag{4}
$$

$$
\sum_{i=1}^{n} q_i = V_{S1} \cdot A_1 + V_{S1} \cdot A_1 + \dots + \dots + V_{mn} \cdot A_n
$$
 (5)

donde los parámetros V<sub>S1</sub> · A<sub>1</sub>, V<sub>S2</sub> · A<sub>2</sub>, ... V<sub>mn</sub> · A<sub>n</sub> representan los valores de velocidades obtenidos a través del procesado de imágenes, por el área de la sección asociadas ese valor de velocidad.

## **RESULTADOS**

Teniendo en cuenta que se cuenta con datos experimentales de caudal interceptado por la reja Barcelona1 obtenidos a través de la campaña experimental previa en la plataforma de imbornales de la UPC, se realizó la comparación de caudales interceptados experimentales frente a los caudales obtenidos a través del procesado de imágenes tanto con Digiflow e PIVlab.

Los resultados obtenidos son bastante buenos debido a que las diferencias de caudales no sobrepasan en el mayor de los casos el valor de 1 l/s, aunque para pendientes longitudinales bajas de 0%, 0.5 y a veces 1%, donde se tiene un régimen lento asociado a velocidades reducidas, se ha visto que la metodología presenta mayores problemas con errores más altos que pueden llegar a 10 l/s. Por todo eso, se puede decir que la técnica SFIV es más adecuada cuando el flujo es supercrítico.

La comparación de caudales interceptados para un caudal de aproximación de 100 l/s y para un total de 24 combinaciones geométricas para la reja de estudio (Barcleona1) se muestra en la Figura 10, Figura 11 y Figura 12. Los resultados indican que las diferencias son muy bajas en cuanto a caudales interceptados y solo se observan diferencias más significativas a medida que nos acercamos a un flujo sub-critico.

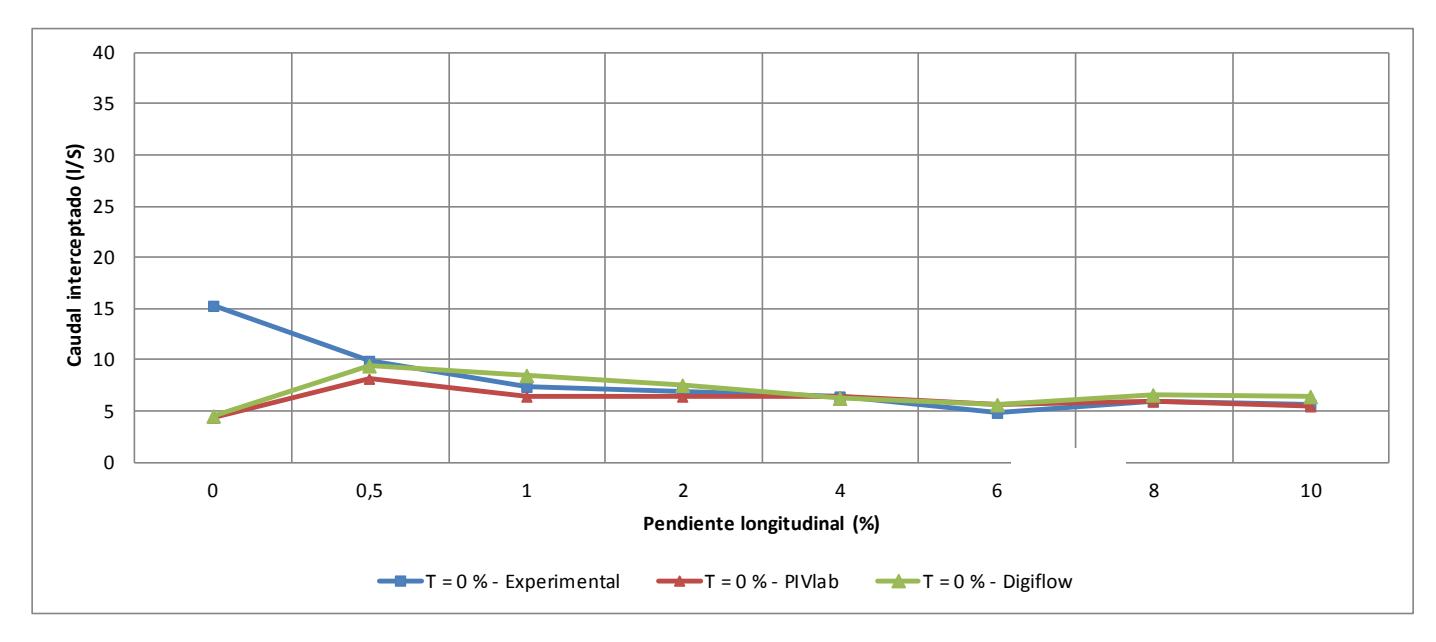

**Figura 10 |** Comparación de caudal interceptado. Caudal:100 l/s. Pendiente longitudinal 0% a 10 % y Pendiente Transversal 0%.

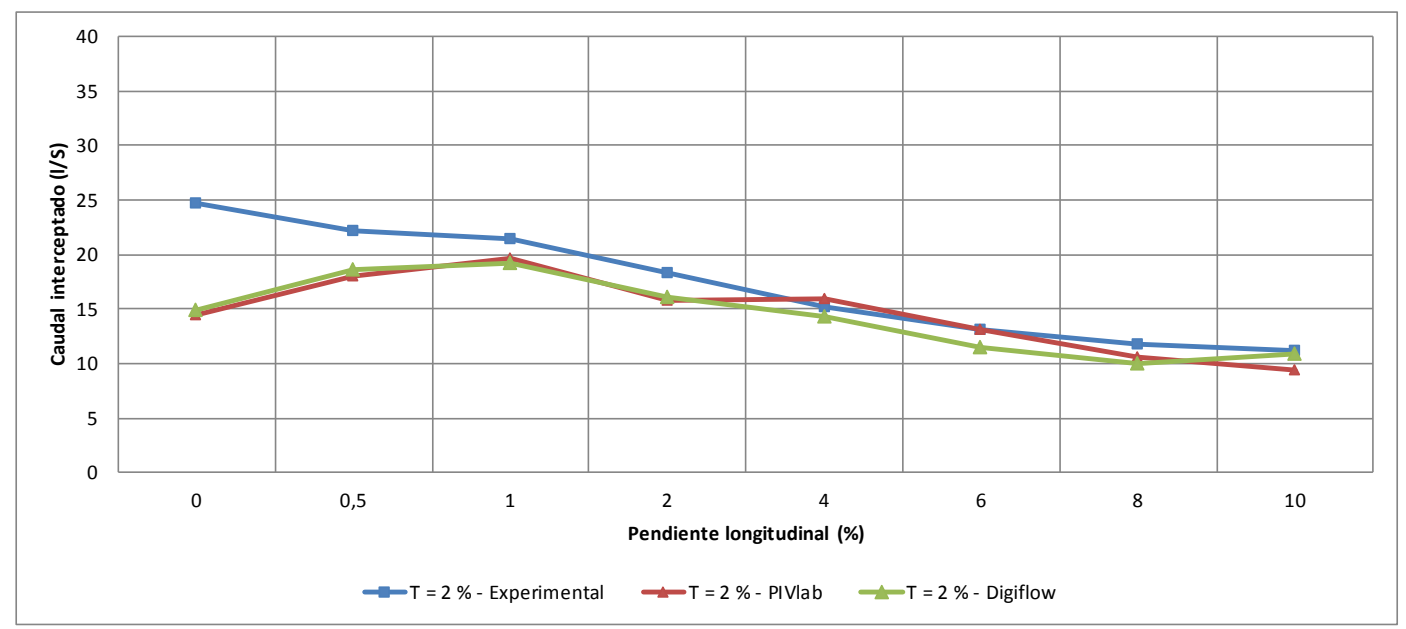

**Figura 11 |** Comparación de caudal interceptado. Caudal:100 l/s. Pendiente longitudinal 0% a 10 % y Pendiente Transversal 2%.

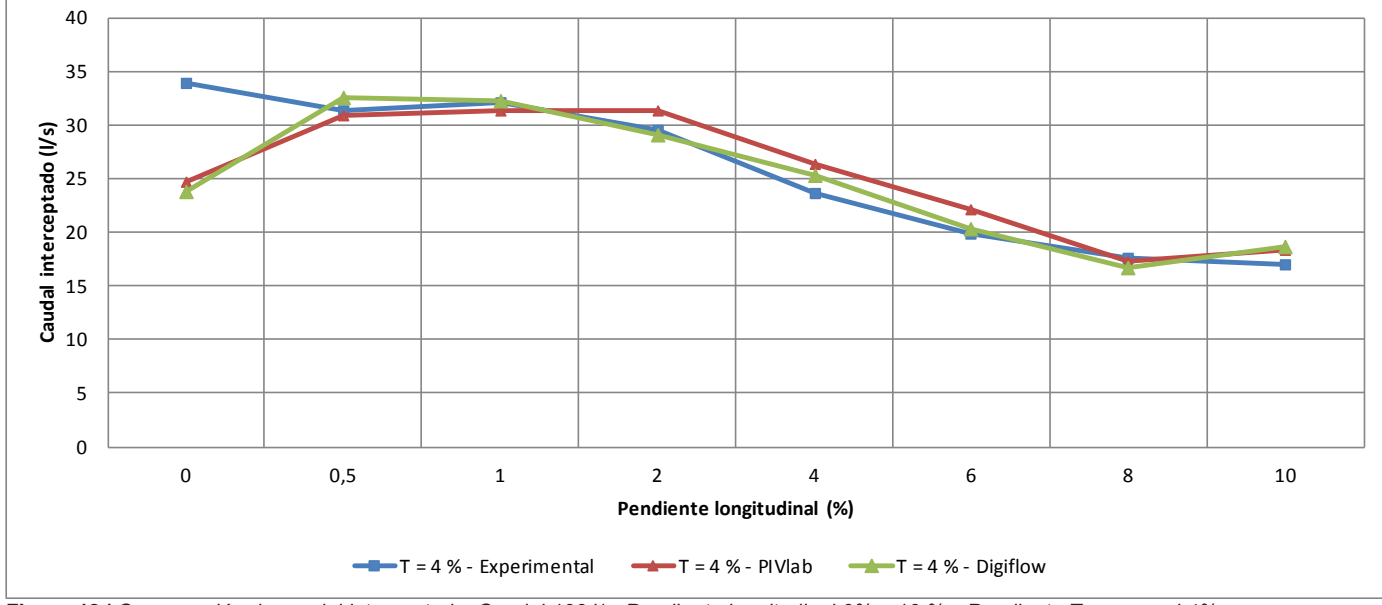

Figura 12 | Comparación de caudal interceptado. Caudal:100 l/s. Pendiente longitudinal 0% a 10 % y Pendiente Transversal 4%.

# **CONCLUSIONES**

Se ha desarrollado una metodología para la estimación del campo de velocidad en las proximidades de una reja de captación, así como de los caudales frontales y laterales de aproximación y el caudal captado por la misma reja. La metodología se ha comprobado para dos programas de cálculos diferentes.

Teniendo en cuenta que ambos programas de cálculo tienen algoritmos distintos, pero siguen un procedimiento similar al de la velocimetria de partículas (PIV), en ambos casos se aplicó la técnica SFIV para la representación del flujo en superficie, sin añadir partículas como trazadores y validando los resultados con datos experimentales de medida de calados y caudales captados por la reja. La metodología propuesta puede convertirse en una herramienta útil para entender el comportamiento

hidráulico del flujo en los alrededores de una reja de captación donde los equipos de medición tradicionales tienen serios problemas y limitaciones y para otros tipos de flujos caracterizados por láminas de agua con calados pequeños.

En cuanto a la diferencia de los programas de cálculo, se ha podido comprobar que el software Digiflow presenta opciones más avanzadas para el análisis y procesado de imágenes, ya que es un programa especializado para visualización de flujos complejos en mecánica de fluidos, y además permite introducir secuencia de videos completos. En cambio PIVlab tiene la desventaja de que solo es posible trabajar con secuencia de fotogramas por lo cual se necesita crear una herramienta capaz de descomponer los videos en fotogramas, pero al mismo tiempo es una herramienta de acceso público escrita en un lenguaje de cálculo común como es el MATLAB.

## **AGRADECIMIENTOS**

Se agradece a los técnicos del laboratorio de hidráulica de la UPC, quienes ayudaron a construir e instalar los equipos de medición.

# **REFERENCIAS**

Adrian R.J. (1991) Particle-Imaging Techniques for Experimental Fluid Mechanics. Annual Review of Fluid Mechanics, 23(1), pp.261–304.

Dalziel R. P. (2012). DigiFlow User Guide. Cambridge, England: Department of Applied Mathematics and Theoretical Physics (DAMTP) - University of Cambridge.

Dalziel, S.B., Hughes, G.O. & Sutherland, B.R. (2000) Whole field density measurements by 'synthetic schlieren'; Experiments in Fluids 28, 322-335.

Dalziel S.B., Hughes G.O. & Sutherland, B.R. (1998) Synthetic Schlieren. Paper 062. Proceedings of the 8th international Symposium on Flow Visualization, In: Carlomagno; Grant (ed), Tennessee, United States.

Gómez M., 2008. Curso de Hidrología Urbana. Segunda Ed. Universitat Politècnica de Cataluña. Barcelona, España.

Izzard C.F. & Hicks W.I. (1947) Hydraulics of runoff from developed surfaces. Highway Research Board Proceedings, vol 26. pp 129-150. Washington, United States.

Tellez J., Russo B., Gómez M. 2015. "Técnica para la obtención del campo de velocidad del flujo superficial en proximidad de rejas de alcantarillado". IV Jornadas de Ingeniería del Agua. Octubre 21-22. Córdoba, España.

Tellez J., Gómez M., Russo B. y Redondo J. M. (2015b). A simple measuring technique of surface flow velocity to analyze the behavior of velocity fields in hydraulic engineering applications. Geophysical Research Abstracts - EGU General Assembly 2015, Vol. 17.

Tellez J., Gómez M., Russo M., Redondo J.M. 2016a. "Metodología para la obtención del campo de velocidad en la proximidad de las rejas de alcantarillado". XXVII Congreso latinoamericano de hidráulica. 28 al 30 de septiembre, 2016. Lima, Perú.

Tellez J., Gómez M., Russo M., Redondo J.M. 2016b. "Surface Flow Image Velocimetry (SFIV) for Hydraulics Applications" In 18th International Symposium on the Application of Laser and Imaging Techniques to Fluid Mechanics. Julio 4-7. Lisboa, Portugal.

Tellez, J., Gómez, M., Russo, B., & Redondo, J.M., 2016c. Characterize the hydraulic behaviour of grate inlet in urban drainage to prevent the urban's flooding. Geophysical Research Abstracts Vol 18, EGU 2016-648, 2016 EGU General Assembly 2016. Viena. Austria.

Thielicke W., Stamhuis E. J. (2014). PIVlab - Time-Resolved Digital Particle Image Velocimetry Tool for MATLAB (version: 1.41).

Thielicke W. & Stamhuis E.J. (2014b). PIVlab – Towards User-friendly, Affordable and Accurate Digital Particle Image Velocimetry in MATLAB. Journal of Open Research Software. 2(1), p.e30. DOI:<http://doi.org/10.5334/jors.bl>